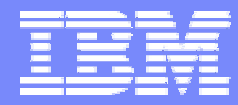

IBM Software Group

### 2006 B2B Customer Conference *B2B – Catch the Next Wave*

### B7: WDI 3.2 Transaction Store

WebSphere. software

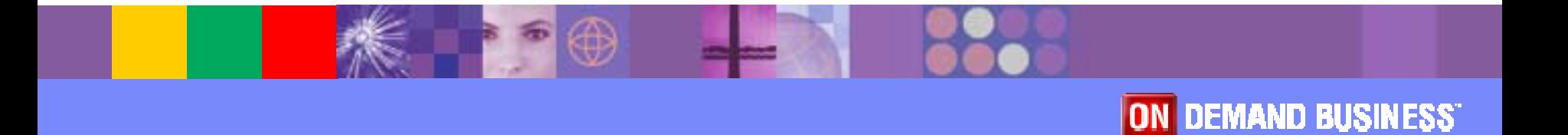

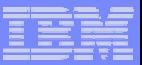

# **Objectives**

- **Describe the purpose and function of the** Transaction Store
- **Example 1 List uses for the Transaction Store**
- **Describe how to activate and access the** Transaction Store
- **Compare and differentiate the features available in** the Transaction Store Utility versus the Facility
- **Explain popular Utility functions**
- **Discuss interactive navigation via WDI Client**
- **Point out Transaction Store performance tuning** tips

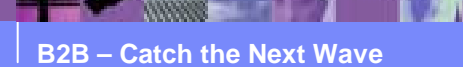

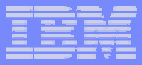

# What is the Transaction Store?

- !Collection of real-time control information for EDI documents
- *DESCRIPTION AND PROPERTY ARRANGEMENT*  Provides status information
	- $\triangleright$  Translation status
	- $\triangleright$  Functional acknowledgment status
	- $\triangleright$  Network status
	- $\triangleright$  Expiry (store) status
- *DESCRIPTION AND PROPERTY ARRANGEMENT*  Repository for EDI images
	- $\triangleright$  Optionally controlled by Application Defaults profile
	- $\triangleright$  Needed for delayed enveloping
- ! EDI data can be processed or reprocessed from the Transaction Store
- Stored in a set of predefined DB2 tables; EDITSxx

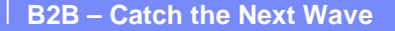

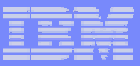

# Why use the Transaction Store?

- **Generate reports on EDI processing** 
	- $\triangleright$  Canned reports available
	- $\triangleright$  Data extract
- **Exercise Eunctional acknowledgement reconciliation**
- *DESCRIPTION AND PROPERTY ARRANGEMENT* Interactive views of document status
- **Delay enveloping**
- **Delay back-end application translation**
- **Reprocess EDI transactions**
- **Audit control**

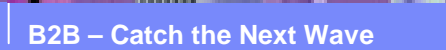

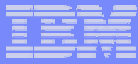

### How to activate and access the Transaction Store

- ! Application Defaults profile transaction store enabling options
	- ▶ Save Information About All Documents
	- ▶ Save Information About Successfully Translated Documents
	- $\triangleright$  Save Information About Documents that Fail Translation
	- $\triangleright$  Do Not Save Information to the Transaction Store
	- $\triangleright$  Optionally save EDI images
- **EXECCESS the Transaction store via** 
	- ▶ WDI Client
	- $\triangleright$  WDI Utility PERFORM commands
	- ► WDI for z/OS (Host) offers an interactive TSO or CICS interface, a.k.a. the Transaction Store Facility

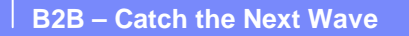

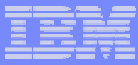

### How to activate and access the Transaction Store (continued)

- ! Send/Receive processing uses specific commands to add transactions to the store
	- **EXECUTE TO STANDARD**
	- > PERFORM ENVELOPE
	- > PEFRORM DEENVELOPE
	- **EXECUTE TO APPLICATION**
- *DESCRIPTION AND PROPERTY ARRANGEMENT*  Data Transformation requires extra settings on PERFORM TRANSFORM command to simulate above commands
	- $\triangleright$  PERFORM TRANSFORM WHERE .... ENVELOPE(N)
	- $\triangleright$  PERFORM TRANSFORM WHERE .... INTYPE(ST) DIR(S)
	- $\triangleright$  PERFORM TRANSFORM WHERE .... DEENVONLY(Y)
	- $\triangleright$  PERFORM TRANSFORM WHERE .... INTYPE(ST) DIR(R)

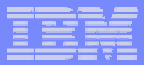

### Utility and Facility features

- **.**  Documents can be processed from the Transaction Store via TSO, batch, or CICS
- *DESCRIPTION AND PROPERTY ARRANGEMENT*  Utility and Facility functions for processing from the Store - not available from WDI Client
	- $\triangleright$  Envelope transactions
	- $\triangleright$  Envelope and send transactions
	- $\triangleright$  Receive and de-envelope transactions
	- $\triangleright$  Translate received transactions
	- $\triangleright$  Re-envelope transactions
	- $\triangleright$  Re-envelope and send transactions
	- $\triangleright$  Re-translate received transactions

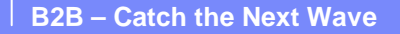

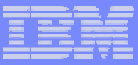

# Utility and Facility features (continued)

- **.**  Utility and Facility functions for reporting or updating document status
	- $\triangleright$  Report transaction status
	- $\triangleright$  Update store status
	- $\triangleright$  Update network status
	- $\triangleright$  Report interchange/group status
	- $\triangleright$  Update interchange/group status
	- $\triangleright$  Envelope or Transaction Data extract
- **The on-line Facility offers a host-based (green screen)** interactive interface to search, (re)process, and report on documents

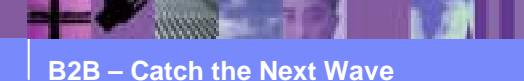

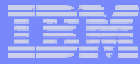

### Popular Utility functions – Delayed enveloping

- ! Outbound delayed enveloping – allows user to bundle many documents together into minimum groups and interchanges
	- $\triangleright$  PEFRFORM TRANSLATE TO STANDARD, then later
	- $\triangleright$  PERFORM ENVELOPE

Default TRXSTAT = 21 Send translated

**EXAMPLE FERAMPLE FOR ALACE SET ASSESS** DOCUMENTS from the store

Default TRXSTAT =

31 Envelope error

41 Sent with errors

42 Send request error

43 Not sent network error

 $\triangleright$  Need to add TRXSTAT appropriately to re-envelope documents that were already successfully processed, e.g. if in "enveloped" status: PERFORM REENVELOPE WHERE TRXSTAT(30) INTCTLNO(3) TO(5) …

CAUTION: Limit search criteria to prevent reprocessing of entire store

**B2B – Catch the Next Wave**

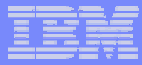

### Popular Utility functions – Delayed translation

- ! Inbound delayed translation – allows user to translate many documents together
	- $\triangleright$  PERFORM DEENVELOPE, then later
	- $\triangleright$  PERFORM TRANSLATE TO APPLICATION

Default TRXSTAT = 70 Received

**EXECUTE:** PERFORM RETRANSLATE TO APPLICATION to reprocess translated documents

Default TRXSTAT =

72 Receive translated

73 Receive translate error

Caution: Limit search criteria to prevent reprocessing of entire store

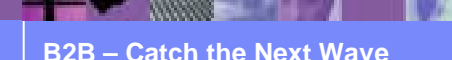

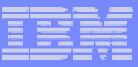

# Popular Utility functions – Reporting

### !Reporting functions

- **EXECTA PRINT STATUS SUMMARY2 WHERE...** 
	- Canned report with headings ready for printing
	- Consider FUNACKP(Y) to report pending documents
	- Consider TRXSTAT = 62 Transaction rejected
	- $-$  Consider TRXSTAT = 63 Transaction accepted with errors
- **EXERGION TRANSACTION DATA EXTRACT** 
	- Raw extract data for back-end application
	- Not printer ready no headings
	- Utilize same options as above
	- Also allows extraction of EDI images along with FA image

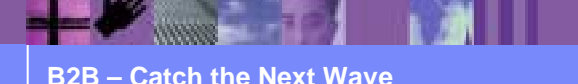

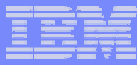

### Popular Utility functions – Reporting (continued)

- **A trick to eliminate redundant reporting on same documents** 
	- $\triangleright$  Use recent HANDLE range to limit search, such as HANDLE  $(*-1)$  TO  $(*)$
	- ▶ After report command, use PERFORM PURGE or PERFORM HOLD to mark transactions as having already been reported
		- PERFORM PURGE sets store status STSTAT = 4
			- Disadvantage: Transaction becomes eligible for removal
		- PERFORM HOLD set store status STSTAT = 1
			- Disadvantage: PERFORM RELEASE is needed to restore held transactions to their former status
	- $\triangleright$  Adding STSTAT(0) to report command will omit documents from next report by including only active documents in the report

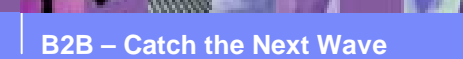

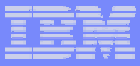

# Interactive navigation via WDI Client

- ! Strongly recommend using WDI Client fix pack 17 or higher for Transaction Store Functional Area Renovation
- *DESCRIPTION AND PROPERTY ARRANGEMENT*  There are four views to this Functional Area
	- $\triangleright$  Transactions List window displays documents, one row per document, regardless of whether they have been enveloped or de-enveloped
	- $\triangleright$  Enveloped Transactions List window displays documents, one row per document, that have envelope information associated with them
	- $\triangleright$  Groups List window displays functional groups
		- Actions menu offers function to manually Acknowledge documents
	- $\triangleright$  Interchanges List window displays interchanges

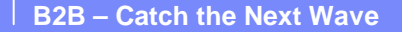

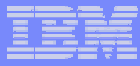

### Interactive navigation via WDI Client (continued)

- !Click on the desired tab to enter one of the four views
- **.** Specify Selection Criteria to limit what is presented
- **.** Double-click on a row to drill down to a specific viewer
- **The Information presented by the viewer is relevant to the view** 
	- $\triangleright$  Transaction Viewer shows details of a document
		- Includes a tab for the transaction image
	- $\triangleright$  Enveloped Transaction Viewer shows the details of a document along with its associated envelope information
		- Includes a tab for the transaction image
	- $\triangleright$  Group Viewer shows details of a functional group
	- $\triangleright$  Interchange Viewer shows details of an interchange
- ! Image tab presents an image of the document
	- $\triangleright$  Right click on image to select Find command
	- $\triangleright$  Allows copy/paste of the image data

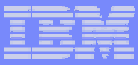

# Interactive navigation via WDI Client (continued)

- **Use Query Lists under File menu to customize** document list windows
	- $\triangleright$  Saves commonly used queries
	- $\triangleright$  Saves customized selection criteria
	- $\triangleright$  Add, remove, or rearranges available columns
- **. Use Report Lists under File menu to access** reports
	- ▶ Pending Functional Acknowledgements Report

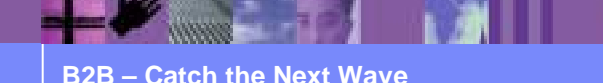

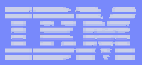

### Performance tuning

- !Maintain Transaction store tables on a regular basis
- PERFORM PURGE WHERE...
	- $\triangleright$  Marks documents for removal
- PERFORM REMOVE TRANSACTIONS WHERE...
	- $\triangleright$  Deletes documents from store
- **WHERE option plays significant role in performance** 
	- $\triangleright$  HANDLE range always performs better than TRXDATE
	- $\triangleright$  Ex. mark for purge, then remove anything older than 30 days
	- PERFORM PURGE WHERE HANDLE (\*-99999) TO (\*-31) STSTAT(0)
	- **EXECTED PERFORM REMOVE TRANSACTIONS WHERE HANDLE** (\*-99999) TO (\*-31)

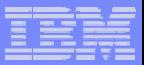

### Performance tuning

- **E** After clean-up, use DB2 Utilities
	- $\triangleright$  REORG
	- **> RUNSTAT**
	- $\triangleright$  REBIND
- **Applicable Transaction Store DB2 tables** 
	- $\triangleright$  EDITSAU, EDITSTH, EDITSTI, EDITSTU, EDITSEV, EDITSGP
- ! Data key for most tables are ever-ascending thus require REORG to free-up space after deletes
- **Start by scheduling maintenance weekly, then more** frequently as needed
- **EXEP IS A Keeping the table sizes down improves translation and query** performance

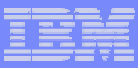

# Performance tuning

- ! Delayed enveloping and delayed translate to application degrades performance as compared to combined commands
	- $\triangleright$  Require search of transaction store to find documents
	- ► For example, rather than TRANSLATE TO STANDARD and then ENVELOPE, use TRANSLATE AND ENVELOPE
	- **TRANSLATE AND ENVELOPE does not require search of** transaction store
	- ▶ Same is true for DEENVELOPE and TRANSLATE TO APPLICATION
	- ▶ More efficient to use DEENVELOPE AND TRANSLATE

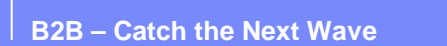

### **Summary**

- ! We've covered the key features of the WDI Transaction Store and why to use it
- **Shown how easy it is to activate**
- **We've covered popular utility functions to automate reporting** and how to bundle documents
- **And how to navigate interactively for real-time, on demand** information
- **Einally we've covered how to maintain the database and** learned how easy it is to tune
- ! The key is staying on top of the data and monitoring its growth

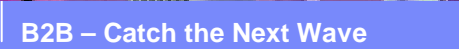